## ログアウト MATRIX TRADER

取引を終了しログイン画面に戻ります。

## 【操作方法】

①メニューバー【設定】▶【ログアウト】をクリックします。 ②【ログアウト確認】画面が表示されます。

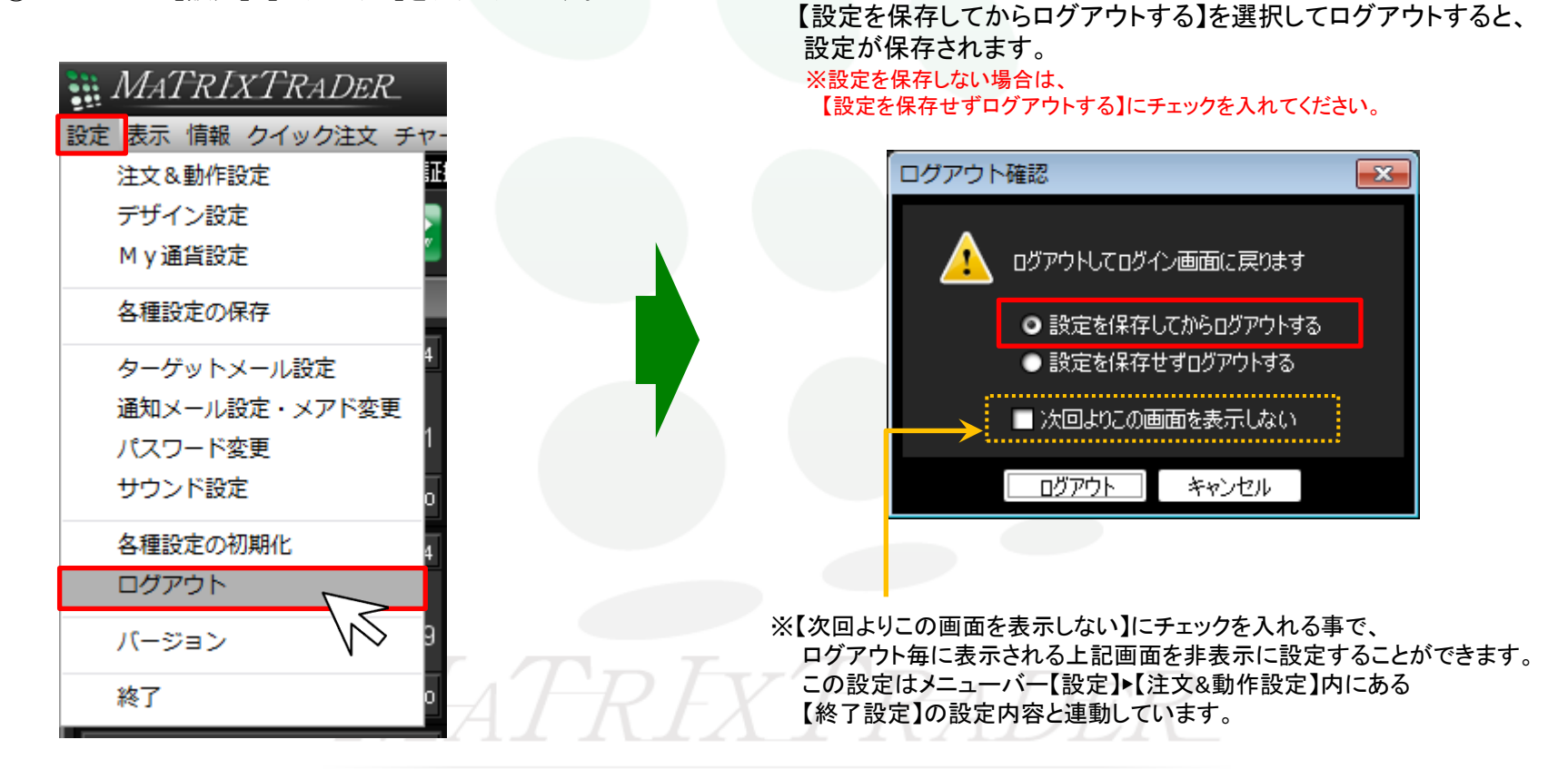

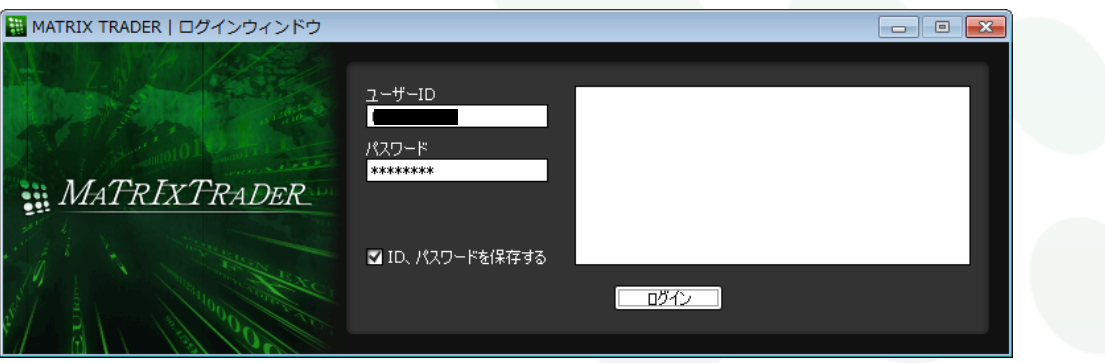

## ③【ログアウト】をクリックすると、取引が終了し、ログイン画面に戻ります。

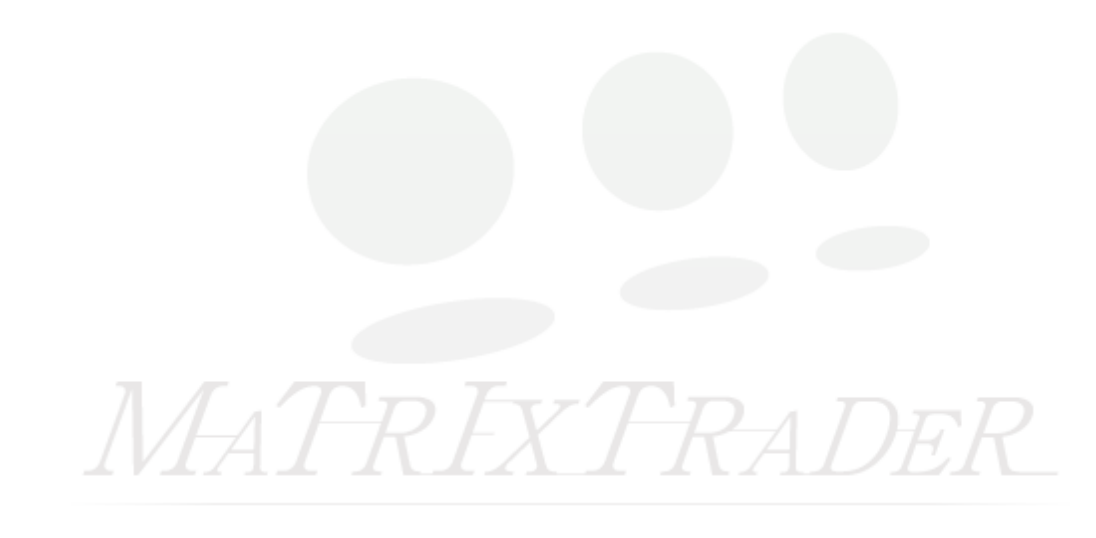